## POROČILO 4-GRAFI 2

Janez Bijec 28031210

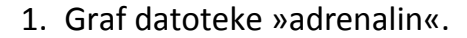

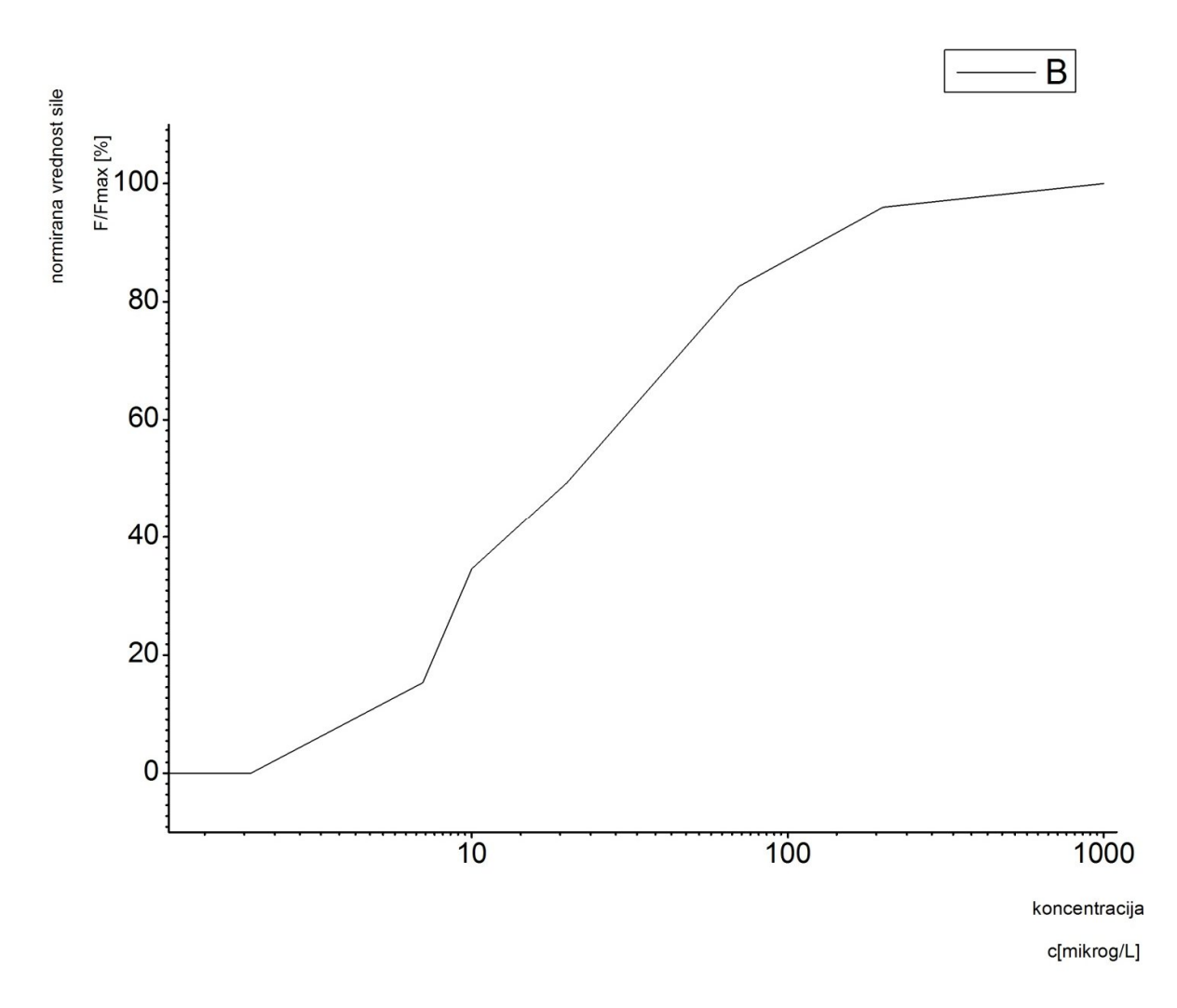

Ta in vsi nadalnji grafi so risani v programu Origin8. Os x je kot zahtevano narisana v logaritemski skali, ki se Originu dobi zelo enostavno in sicer: na grafu kliknemo z levim gumbom na miški in poiščemo Axis. V meniju Axis najdemo možnost type in iz linear spremenimo v log10. Dobimo t.i. sigmoidni graf.

2. Graf datoteke »zgodovina« .

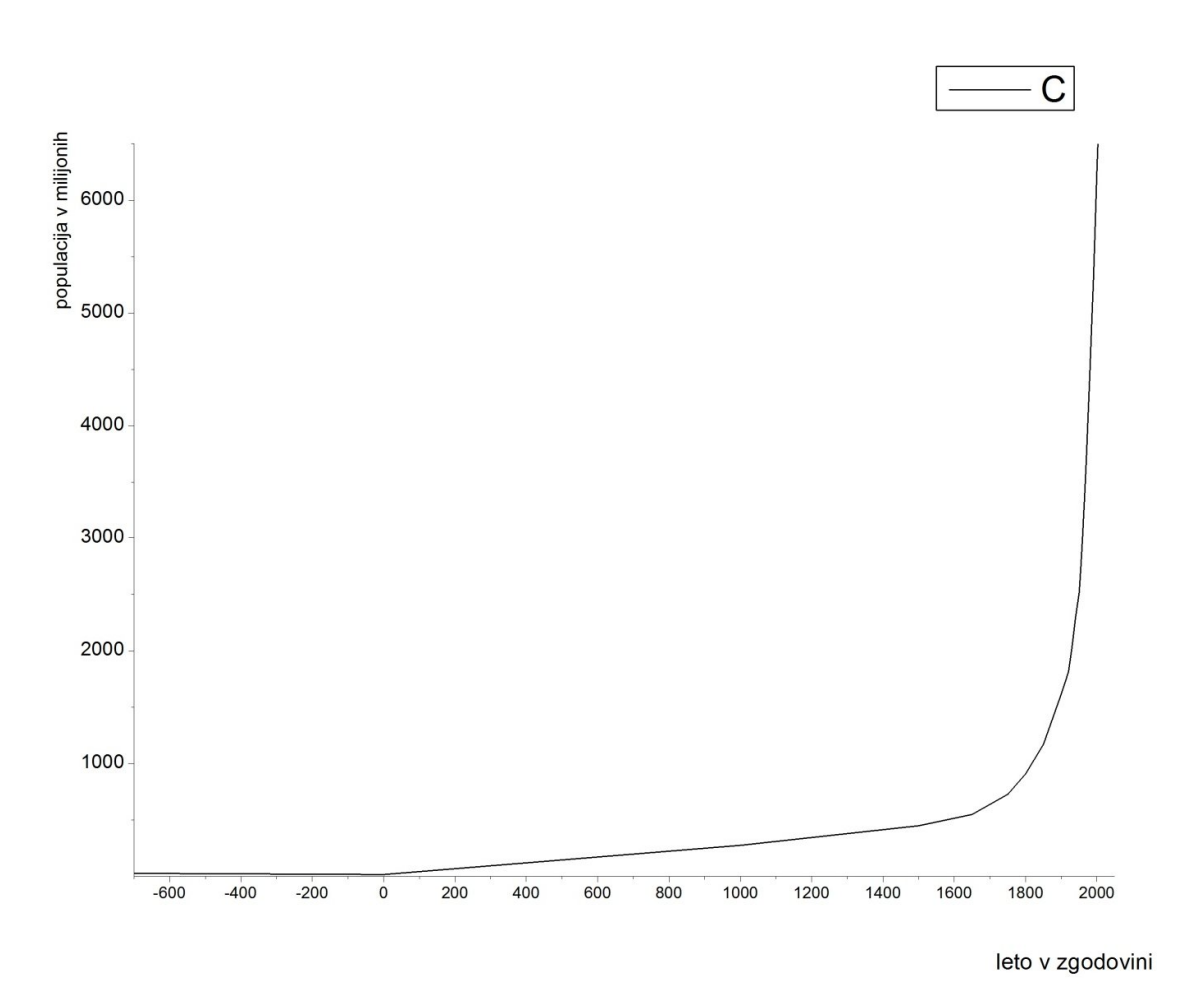

Pri tem grafu smo imeli na izbiro ali rišemo osi v linearni, eno v logaritemski in eno linerni ali obe v logaritemski skali. Jast izrisal vse tri, ter se zaradi preglednosti odločil, za možnost, da sta obe osi linearni. Pri logaritemskih skalah sem imel težave, saj mi je Origin spreminjal meje grafa, da so prišli desetiški logaritmi tipa integer, torej celoštevilski. Graf pa je risan od leta 700 do 2050. Take meje sem izbral zaradi tega, ker so velikostni redi na osi x,y izjemno veliki, zaradi česar tudi logaritemska skala bisteveno ne spremeni oblike grafa.

## 3. Graf datoteke »Md29mn\_00001.fio«

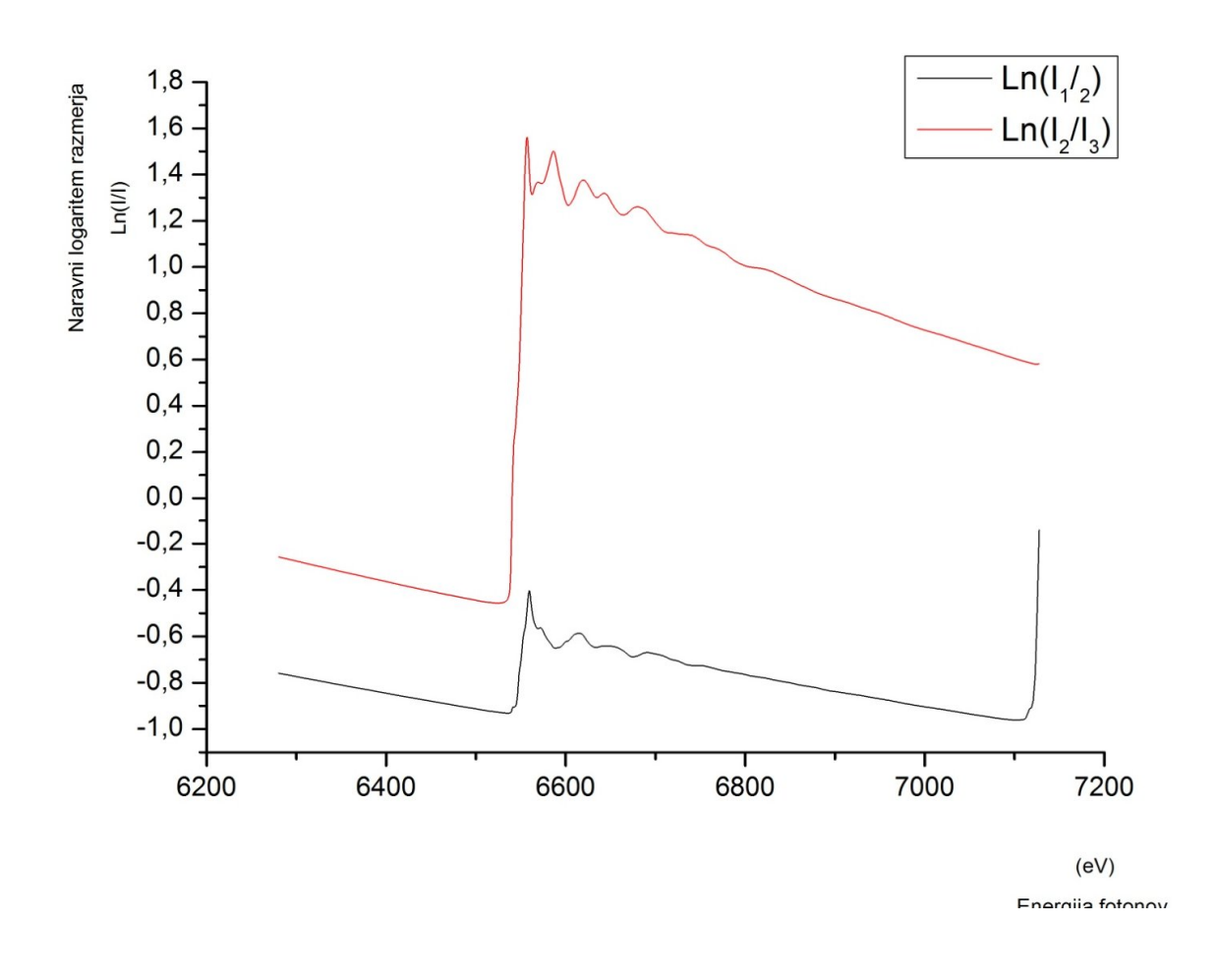

Za izris tega grafa sem uporabil tudi orodje Excel za izračun potrebnega razmerja, ter rezulate uvozil v Origin. Osi sta v linearni skali. Karakterisitki grafa pa sta podobni, le velikost je drugačna.

4. Graf datoteke »Fe\_rob\_0\_27.xmu«.

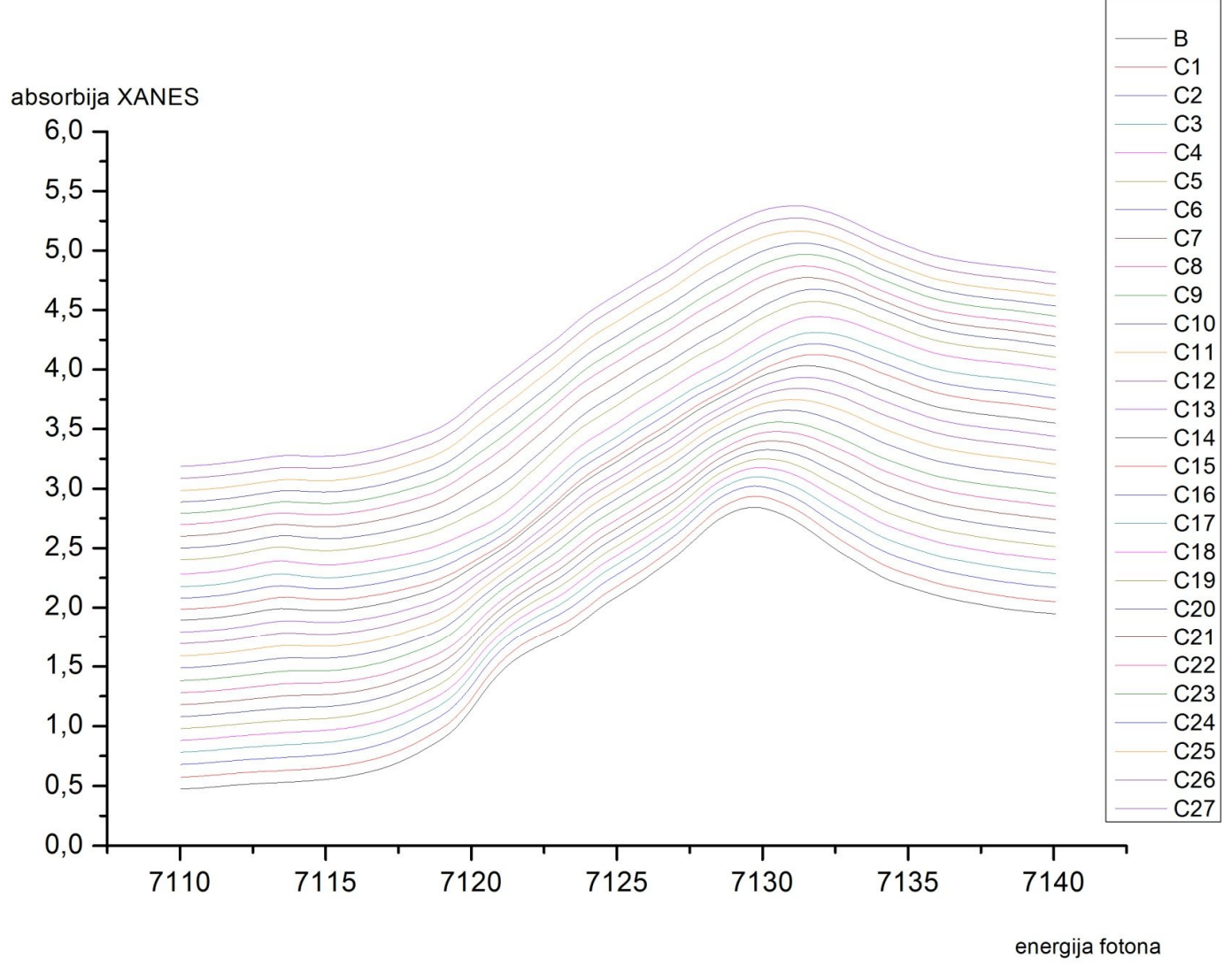

 $(AN)$ 

V tem grafu je bilo treba narisati 28 spremenjljivk y v isti graf. Ker so vse številke nekoliko podobne, graf pride nepregleden zaradi množice črt, zato sem nekoliko korigiral in sicer na naslednji način: V možnostih grafa sem poiskal funkcijo »offset«, ki to omogoča. Prvemu grafu sem prištel število 0.1, drugemu 0.2 int. do zadnjega, ki sem mu prištel število 2.8. Tako dobljen graf je preglednejši, lepo pa je viden tudi različen vrh, ter začetek praznjenja merjene baterije.